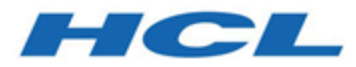

## **Unica Optimize 12.1 - Saut de ligne - Guide de traitement des incidents et d'optimisation**

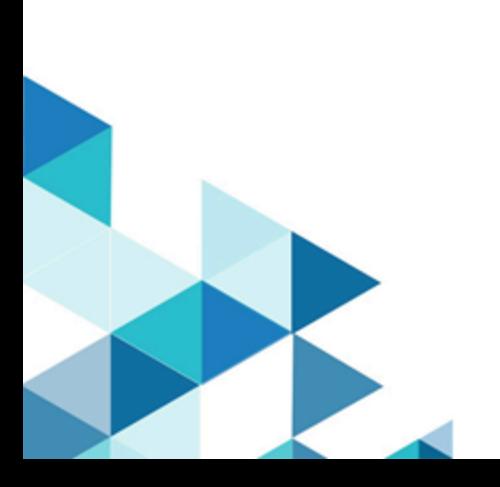

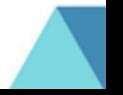

# Table des matières

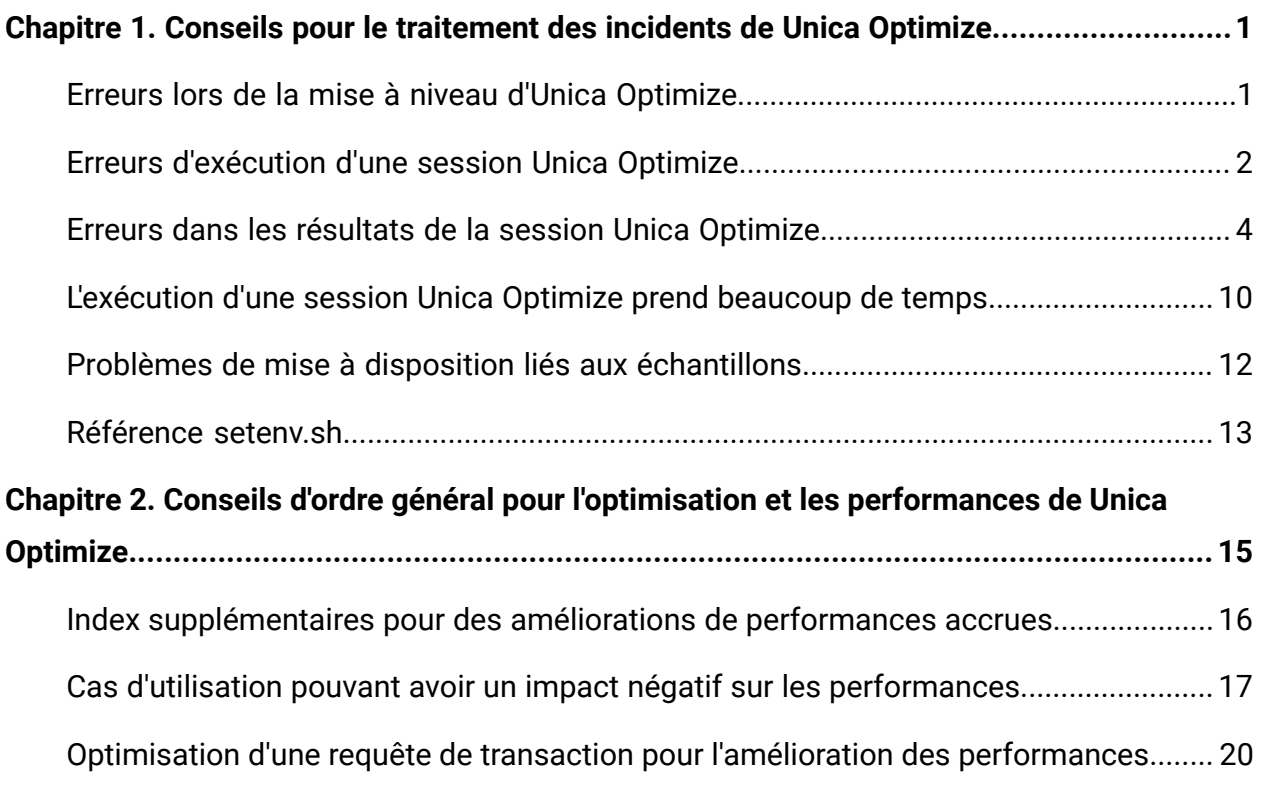

# <span id="page-2-0"></span>Chapitre 1. Conseils pour le traitement des incidents de Unica Optimize

Des problèmes de configuration courants peuvent interférer avec l'exécution de Optimize. Il y a bien davantage de situations complexes avec un mélange de paramètres de configuration, de configuration des règles et de données qui peuvent provoquer des résultats inattendus dans votre session Optimize. Les sections suivantes contiennent des informations détaillées sur le traitement de ces scénarios.

## <span id="page-2-1"></span>Erreurs de mise à niveau Unica Optimize

Si vous rencontrez des erreurs lors de la mise à niveau de Unica Optimize, voici des solutions possibles.

## **ZeroGlr : impossible d'ouvrir ou de supprimer un fichier contenant un programme en cours d'exécution.**

#### **Description de l'incident survenu**

L'erreur suivante est renvoyée au cours de l'installation :

```
Unica Campaign n'est pas correctement installé. Pour plus de 
détails, consultez les fichiers journaux.
```
Le fichier journal d'installation contient l'erreur suivante :

```
ERREUR - ZeroGlr : <location of library file>/<name of library 
file> (Impossible d'ouvrir ou de supprimer un fichier contenant 
un programme en cours d'exécution.)
```
Cette erreur peut se produire lorsque vous mettez à niveau Unica Optimize sur un système AIX®, même si le programme d'écoute de Unica Optimize n'est pas en cours d'exécution. La mise à niveau de Unica Optimize vers Campaign met à jour des bibliothèques spécifiques. Occasionnellement, sur des systèmes AIX, même après que vous avez arrêté le programme d'écoute de Unica Optimize, les bibliothèques ne sont pas déchargées de la mémoire.

#### **Solution**

- 1. Si vous avez déjà exécuté l'installation de Campaign, exécutez le programme de désinstallation.
- 2. Vérifiez que le programme d'écoute de Unica Optimize n'est pas en cours d'exécution.
- 3. Exécutez la commande slibclean.
- 4. Exécutez l'installation de Campaign.

La commande slibclean supprime de la mémoire les bibliothèques inutilisées. Cette commande requiert des privilèges de superutilisateur.

## <span id="page-3-0"></span>Erreurs d'exécution d'une session Unica Optimize

Vous pouvez avoir des erreurs de configuration ou d'autres erreurs qui empêchent l'exécution d'une session Unica Optimize.

### **Impossible de se connecter au serveur Campaign**

#### **Description de l'incident survenu**

Cette erreur indique que la version Unica Campaign ne peut pas se connecter au serveur Campaign ou communiquer avec celui-ci.

#### **Solution**

Vérifiez que le programme d'écoute de Campaign dont le listenerType est "Optimize" ou "Campaign et Optimize" est en cours d'exécution.

Si ce n'est pas le cas, démarrez le programme d'écoute de Campaign.

Si le problème persiste, vérifiez que toutes les propriétés de configuration qui définissent les propriétés de connexion sont configurées correctement, notamment :

- Campaign|unicaACOListener|serverHost
- Campaign|unicaACOListener|serverPort
- Campaign|unicaACOListener|useSSL

S'il s'agit d'une installation à un seul serveur, la valeur de "Campaign| unicaACOListener|serverPort" doit être identique à celle de "Campaign| unicaACListener|serverPort".

### **Impossible de déverrouiller la session avec l'ID de session**

#### **Description de l'incident survenu**

Cette erreur est écrite dans le journal de session Unica Optimize comme ceci: Problème lors du déverrouillage de la session. ID : < session ID> CODE 11336 : Table accédée non mappée.

Cette erreur est provoquée par une spécification incorrecte du répertoire de base pour la base de données.

#### **Solution**

Vous devez configurer la connexion de base de données dans le fichier setenv. sh approprié pour votre système d'exploitation et votre base de données.

Redémarrez le programme d'écoute de Campaign après avoir modifié le fichier setenv.sh.

- Oracle : Définissez ORACLE\_HOME et ORACLE\_BASE.
- DB2® : Définissez DB2\_INSTANCE\_DIR
- MSSQLServer : Configurez la valeur du DSN pour la base de données.

## **L'élément XML de données est manquant dans la réponse XML**

#### **Description de l'incident survenu**

Cette erreur est écrite dans le journal de session Unica Optimize comme ceci : [E] [TABLE ACC] DATA SOURCE CONNECT à UA SYSTEM TABLES(<Database

Name>) comme <UserID> : FAILED: CODE 11518 : Erreur de connexion à la base de données [sdbsrc:2988].

Vous recevez cette erreur lorsque vous tentez d'exécuter une session Unica Optimize. Cette erreur indique que les données d'identification de la base de données stockées dans le fichier <Campaign Installation Directory>/Install/jdbc.properties sont incorrectes.

Cette erreur s'affichera aussi si la licence Optimize n'est pas appliquée.

#### **Solution**

Vous pouvez résoudre ce problème de deux façons.

- Assurez-vous que la licence Optimize est appliquée à la configuration.
- Mettez à jour le fichier <Optimize Installation Directory>/ Install/jdbc.properties avec les données d'identification correctes. Utilisez l'outil Unica Platform encryptPasswords pour chiffrer le mot de passe.

Référence associée

• [Référence](#page-14-0) setenv.sh [\(à la page 13\)](#page-14-0)

## <span id="page-5-0"></span>Erreurs dans les résultats de la session Unica **Optimize**

De nombreux problèmes que vous pouvez rencontrer dans des sessions Unica Optimize peuvent être résolus en recherchant des informations dans les journaux de session. Certaines de ces erreurs peuvent provoquer un échec de la session Unica Optimize. Certaines de ces erreurs peuvent provoquer des résultats d'optimisation inattendus.

## **Le moteur de résolution LP n'a pas pu trouver de solution optimale pour le problème de bloc.**

#### **Description de l'incident survenu**

L'algorithme externe (la partie qui traite les règles de capacité) a détecté que le problème qui lui a été affecté pour un échantillon client ne peut pas être résolu. Cette erreur peut indiquer l'une des deux conditions suivantes :

- Il existe une contradiction logique dans les règles de capacité.
- Une solution pour ces règles n'est pas possible avec les données existantes.

Cette erreur peut également se produire si les scores utilisés pour les contacts proposés dépassent la précision numérique de la fonction mathématique de virgule flottante utilisée. En règle générale, ne dépassez pas une plage de 1.0 à 1.0e+11.

#### **Solution**

Recherchez les problèmes liés à la logique des règles de capacité, ainsi que les non-concordances avec les règles et les données de contact proposé. Par exemple, si une règle de capacité requiert un nombre minimal pour un élément, vérifiez que la table PCT comprend ce nombre d'éléments.

Recherchez également les problèmes de mise à disposition liés aux échantillons. S'il ne semble y avoir aucun problème lié aux règles et aux données, collectez les fichiers suivants dans le répertoire des journaux de votre installation Unica Optimize :

- Journal de session Unica Optimize
- Tous les fichiers commençant par ACO\_.

Envoyez ces fichiers au support technique pour analyse.

## **La boucle de génération n'a pas pu éliminer toutes les variables qui présentent des faiblesses ou qui sont en surplus**

#### **Description de l'incident survenu**

L'algorithme externe (la partie qui traite les règles de capacité) progresse en créant des solutions alternatives pour les règles par client qui sont générées par l'algorithme interne (principal). Il crée les alternatives en modifiant temporairement des scores d'offres et en recherchant des solutions qui n'ont pas encore été générées. Vous recevez cette erreur si les deux conditions suivantes sont réunies :

- Aucune des solutions alternatives de l'algorithme externe ne satisfait les règles de capacité.
- L'algorithme principal ne crée pas de solutions alternatives.

Cette erreur peut indiquer l'une des deux conditions suivantes :

- Les règles par client et les règles de capacité sont en conflit de manière inhérente, si bien qu'aucune solution n'est possible.
- Les données sont telles qu'aucune solution n'est possible.

#### **Solution**

Recherchez les problèmes liés à la logique des règles, ainsi que les nonconcordances avec les règles et les données de contact proposé. Par exemple, vous disposez d'un minimum de 1 par client sur la totalité des offres, des canaux et des segments. Cette règle se traduit par au moins autant d'offres que de clients dans les résultats. Si vous disposez également d'une règle de capacité avec une valeur maximale inférieure au nombre de clients, cette règle entraîne un conflit logique inhérent entre la règle par client et la règle de capacité.

Recherchez également les problèmes de mise à disposition liés aux échantillons. S'il ne semble y avoir aucun problème lié aux règles et aux données, collectez les fichiers suivants dans le répertoire des journaux de votre installation Unica Optimize :

- Journal de session Unica Optimize
- Tous les fichiers commençant par ACO\_.

Envoyez ces fichiers au support technique pour analyse.

Vous pouvez utiliser la propriété de configuration ContinueOnGenerationLoopError pour faire en sorte que Unica Optimize ignore l'ensemble de clients si cette erreur se produit ou pour arrêter la session Unica Optimize.

## **Client impossible à traiter**

### **Description de l'incident survenu**

A la fin de chaque exécution de session, des entrées de journal récapitulent les résultats. L'une des entrées est : "Total # of Unprocessable Customers" (Total de # clients impossibles à traiter). Cette erreur indique qu'aucune solution ne peut être trouvée pour le nombre de clients indiqué. Lorsque cette erreur se produit, il ne s'agit pas d'une erreur irrémédiable. Le résultat est que les clients impossibles à traiter ne reçoivent aucune offre.

En affectant la valeur TRUE à la propriété Optimize|journalisation| enableBailoutLogging, vous pouvez obtenir dans le répertoire des journaux du serveur Unica Optimize un fichier distinct au format CSV (valeurs séparées par des virgules) qui contient des détails sur les clients impossibles à traiter. Ce fichier est unprocessables\_10-digit-session-ID.csv et se trouve dans le répertoire partition/partition[n]/logs du répertoire d'installation de Unica Optimize. Les clients ignorés parce qu'ils ne peuvent pas être traités sont marqués avec la mention unprocessable dans le fichier unprocessables\_10-digit-session-ID.csv.

#### **Solution**

Le fait que des clients soient impossibles à traiter peut se produire pour une des raisons suivantes :

• Les règles et les données rendent impossible une solution.

Si vous avez défini ContinueOnGenerationLoopError à "True" et que vous recevez l'erreur La boucle de génération n'a pas réussi à éliminer toutes les variables molles et excédentaires, les clients de l'ensemble qui ont provoqué l'erreur sont marqués comme ne pouvant pas être traités.

• L'algorithme dépasse le nombre d'alternatives pour résoudre le problème.

Le nombre d'alternatives est configuré par la propriété Optimize AlgorithmTuning| MaxAlternativesPerCustomerEvaluated dans les paramètres avancés de niveau session et les propriétés de configuration. Le fait d'augmenter la valeur de cette propriété diminue la probabilité que le clients ne puisse pas être traité (en supposant que le problème n'est pas intrinsèquement insoluble). Cependant, lorsque cela se produit, cela accroît également la dégradation des performances.

## **Aucune offre**

#### **Description de l'incident survenu**

Si un client particulier ne reçoit aucune offre, il ne s'agit pas forcément d'une erreur. A moins qu'un minimum par client figure dans les règles par client, il est tout à fait autorisé de rejeter toutes les offres pour certains clients si aucune règle n'est violée et que le score global est optimisé. Il peut aussi s'agir d'un effet secondaire d'une erreur, comme lorsqu'il n'existe aucune combinaison d'offres autorisées selon les règles ou qu'un client est impossible à traiter.

#### **Solution**

Vérifiez les points suivants :

• S'il existe un minimum par client dans les règles

- Si toutes les combinaisons sont autorisées selon les règles
- S'il existe des clients impossibles à traiter

## **Taille non valide fournie dans la table de comptage initiale. (1,0) : CODE 5 : Erreur interne 5**

#### **Description de l'incident survenu**

Aucune valeur d'attribut d'offre de canal n'est définie.

#### **Solution**

Vous devez définir des valeurs d'attribut d'offre de canal.

## **Unica Optimize n'atteint pas la Limite maximale de la règle de capacité "Nombre min/max d'offres"**

#### **Description de l'incident survenu**

La session Unica Optimize n'atteint pas la valeur maximale de la règle de capacité "Nombre min/max d'offres.

Les limites minimale et maximale de la règle de capacité "Nombre min/max d'offres" ne sont pas des limites absolues. La session Unica Optimize génère moins que le nombre maximal d'offres s'il n'y a pas suffisamment de contacts proposés. Cependant, même s'il y a suffisamment de contacts proposés remplissant les critères, il arrive occasionnellement que le maximum ne soit pas atteint.

#### **Solution**

Il y a de nombreuses raisons pour lesquelles des solutions ne sont pas trouvées ; elles dépendent de votre ensemble de règles et de données. Les causes probables sont les suivantes :

• Utilisation de scores fractionnaires entre -1 et 1. Les scores fractionnaires entre -1 et 1 peuvent produire des résultats inférieurs à l'optimalité. Les scores fractionnaires supérieurs à 1 ou inférieurs à -1 sont autorisés.

• Utilisation d'une plage de scores supérieure à 100 000. Si votre plage de scores est au-delà de cette limite, Unica Optimize est susceptible de ne pas satisfaire aux règles de capacité.

## <span id="page-11-0"></span>L'exécution d'une session Unica Optimize prend beaucoup de temps

Voici des étapes de traitement des incidents que vous pouvez suivre si vous pensez que l'exécution de votre session Unica Optimize prend trop de temps.

### <span id="page-11-1"></span>**Avant de commencer**

- 1. Vérifiez que la session ne s'exécute pas avec Optimize|Débogage|ExtraVerbose activé car ce paramètre entraîne des temps importants d'exécution. Vérifiez les paramètres avancés de niveau de la session et les propriétés de configuration.
- 2. Assurez-vous que vous utilisez un chargeur de base de données et que celui-ci est correctement configuré.
- 3. Si vous utilisez des intervalles de temps avec vos règles, vérifiez que les tables d'historique des contacts pour votre niveau d'audience sont indexées.
- 4. Définissez Optimize|Journalisation|loggingLevels sur MEDIUM ou LOW. Vérifiez les paramètres avancés de niveau de la session et les propriétés de configuration.

## **Exécutez une session pour générer un journal propre pour le dépannage.**

Si votre session Unica Optimize prend du temps à s'exécuter une fois que vous avez suivi les étapes décrites dans Avant de [commencer \(à la page 10\),](#page-11-1) vous devez collecter des informations détaillées en vue d'une analyse.

Exécutez une session pour générer un journal propre du serveur Unica Optimize avec le paramètre HIGH ou ALL activé. Pendant que votre session s'exécute, n'accédez pas à des rapports Unica Optimize car cette action ajoute au journal des données qui peuvent rendre la situation plus confuse. Cette session peut prendre plus de temps pour s'exécuter car vous collectez des données de journal détaillées. Pensez à redéfinir Optimize| journalisation|loggingLevels sur MEDIUM ou LOW après avoir collecté un journal propre.

Une fois que vous avez généré un journal, vérifiez deux éléments :

- Le temps consacré à l'accès à la base de données pour configurer les données nécessaires pour la session.
- Le temps consacré au traitement des échantillons client (blocs).

## **Comment vérifier le temps passé à accéder à la base de données**

En utilisant le journal propre que vous avez généré, suivez les étapes ci-dessous pour déterminer combien de temps Unica Optimize met pour accéder à la base de données afin de configurer les données nécessaires pour la session.

- 1. Dans le journal du serveur Unica Optimize, recherchez la chaîne LRE Starting chunk:  $\Omega$
- 2. Notez l'horodatage de cette entrée et soustrayez-le de l'horodatage de la première entrée du journal. La différence est le temps consacré à l'accès à la base de données pour configurer les données nécessaires pour la session.

Si la valeur semble trop élevée, examinez les horodatages de début et de fin pour les requêtes correspondant à la section de journal précédant LRE Starting chunk: 0 pour identifier la requête qui prend trop de temps.

3. Ensuite, traitez les incidents pour la tâche qui a pris trop de temps comme vous le feriez pour tout problème de performance de base de données.

## **Comment vérifier le temps passé à traiter les échantillons client (blocs)**

En utilisant le journal propre que vous avez généré, procédez comme suit pour déterminer combien de temps Unica Optimize met pour traiter les échantillons client.

Dans le journal du serveur Unica Optimize, soustrayez l'horodatage de la ligne correspondant à LRE Starting chunk: 0 de l'horodatage de la ligne correspondant à Run Thread terminated.

Cette entrée de journal vous indique le temps total passé dans la section CPU-intensive optimization (optimisation de l'utilisation intensive des ressources processeur). Si la majeure partie du temps est consacrée à cette action, vous pouvez mieux vous rendre compte de ce qui se passe en examinant les itérations de bloc.

Vous trouverez la solution optimale pour chaque bloc en effectuant des itérations des étapes suivantes :

- 1. Appliquer un ensemble de scores aux offres de ce bloc
- 2. Rechercher les solutions optimales avec ces scores pour les clients du bloc à l'aide de l'algorithme principal.
- 3. Utiliser le résultat de l'algorithme externe pour trouver un nouvel ensemble de scores à essayer.

Chaque fois que Unica Optimize applique un ensemble de scores, cela compte comme une itération de bloc. Le temps passé dans la section CPU-intensive est approximativement proportionnel au nombre moyen d'itérations par bloc.

# <span id="page-13-0"></span>Problèmes de mise à disposition liés aux échantillons

Pour traiter des volumes élevés de données sans sacrifier la qualité des résultats tout en obtenant les résultats dans un délai acceptable, certains besoins doivent être respectés quant à la constitution des contacts proposés.

L'une des stratégies utilisées par Unica Optimize consiste à scinder les données de contact proposé en sous-ensembles aléatoires comptant à peu près le même nombre de clients, puis à optimiser indépendamment les contacts proposés de chacun de ces échantillons. Si plusieurs unités d'exécution sont prises en charge par votre matériel, ces échantillons client sont traités simultanément.

L'approche d'échantillons client a pour effet secondaire un type de problèmes pouvant se traduire par des erreurs ou des résultats non optimaux. Le nombre d'échantillons client utilisés pour une exécution de session est déterminé en divisant le nombre de clients de la table PCT par la valeur du paramètre de configuration  $\text{optimize}|\text{AlgorithmTuning}|$ CustomerSampleSize. Il est important qu'un nombre de contacts proposés suffisant corresponde à chaque règle de capacité pour permettre à l'échantillon client aléatoire d'être similaire d'un point de vue statistique à chaque fonctionnalité utilisée par une règle de capacité.

Par exemple, supposons que vous disposez d'un million de clients et que vous avez configuré une taille d'échantillon client égale à 1 000. Cette configuration implique que vous disposiez de 1 000 échantillons client. Imaginez que notre règle de capacité soit configurée ainsi : minimum un e-mail, maximum 5 000 e-mails. Dans cet exemple, Unica Optimize prend les contraintes de règle et les modifie pour propager la règle dans tous les échantillons client. Dans cet exemple, la contrainte de 5 000 e-mails maximum est divisée par le nombre d'échantillons pour que chaque échantillon soit traité avec une contrainte de 5 e-mails maximum. Mais que faire avec la contrainte d'un e-mail minimum ? Il n'est pas possible d'exiger pour chaque échantillon un minimum d'1/1000 d'e-mail.

Au lieu de cela, nous sélectionnons de manière aléatoire un échantillon à traiter avec la contrainte d'un e-mail minimum, tandis que les autres 999 échantillons sont traités sans contrainte de minimum d'e-mail. Ce processus fonctionne bien sauf s'il n'y a pas assez de contacts proposés utilisant une messagerie électronique pour s'assurer que les 1 000 échantillons reçoivent au moins un e-mail. Si vos contacts proposés comprennent seulement 500 contacts utilisant une messagerie électronique, il y a moins de 50 % de chance qu'un échantillon donné contienne un e-mail. Cela signifie qu'il y a plus de 50 % de chance que la session se termine avec une erreur, car la contrainte de minimum ne peut pas être satisfaite même si 500 fois ce minimum était présent dans les contacts proposés.

Pour éviter cette situation, toute fonctionnalité utilisée dans une règle de capacité doit être bien représentée par rapport au nombre d'échantillons. Le scénario suivant en est un exemple. Une cible source 1 contient 100 000 ID de contact, qui correspondent à 100 000 ID d'audience distincts. L'offre 1 est affectée à la cible source 1. Vous avez également une cible source 2 qui contient un ID contact et l'ID audience ne se trouve pas dans la cible source 1. L'offre 2 est affectée à la cible source 2. La règle de capacité définit le nombre minimum d'offres sur 1 et le nombre minimum d'ID contact est défini sur 100 000.

## <span id="page-14-0"></span>Référence setenv.sh

Si des complications surviennent lors de l'installation ou si vous déplacez votre installation de base de données, vous pouvez avoir besoin de configurer manuellement le programme d'écoute de Campaign.

Unica Optimize 12.1 - Saut de ligne - Guide de traitement des incidents et d'optimisation | 1 - Conseils pour le traitement des incidents de Unica Optimize | 14

Le script permettant de démarrer ou d'arrêter le programme d'écoute de Campaign est le fichier cmpServer.bat (Windows™) ou rc.unica\_ac (UNIX™) situé dans le répertoire bin de votre installation Campaign.

Définissez les variables d'environnement suivantes dans le script setenv.sh.

#### **Tableau 1. Référence du script setenv.sh**

**Tableau à deux colonnes répertoriant les paramètres disponibles dans le script setenv.sh et leur description.**

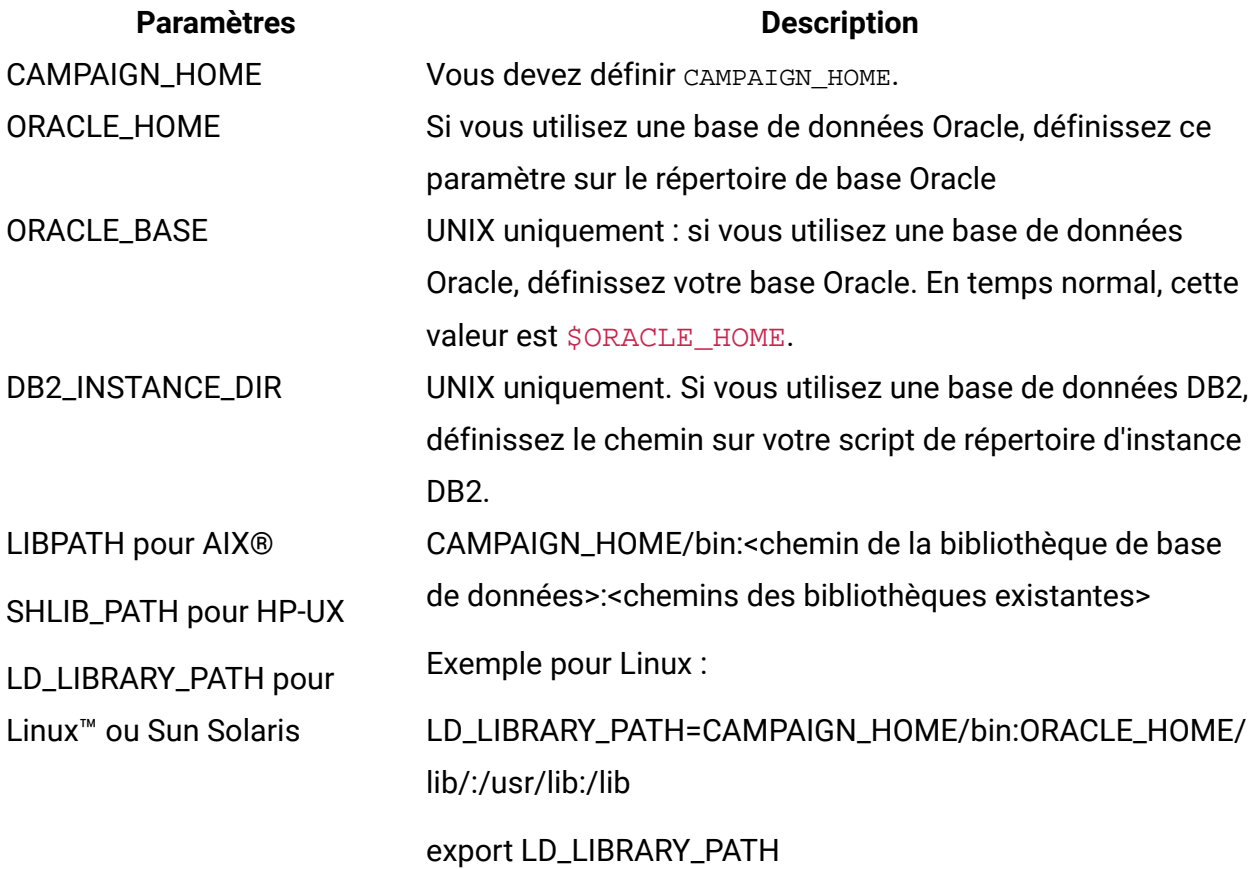

# <span id="page-16-0"></span>Chapitre 2. Conseils d'ordre général pour l'optimisation et les performances de Unica **Optimize**

Gardez les points suivants à l'esprit lorsque vous prenez des décisions relatives aux données ou à la configuration si les performances jouent un rôle important pour vous.

- En général, les tables PCT volumineuses prennent plus de temps à traiter que les plus petites, que ce soit dans les sections IO-intensive data setup (configuration des données gourmandes en ressources d'E-S) ou CPU-intensive (utilisation intensive des ressources processeur).
- Des nombres élevés de contacts proposés par client entraînent un fonctionnement accru de l'algorithme principal dans la section CPU-intensive.
- Une valeur élevée pour Optimize|AlgorithmTuning|CustomerSampleSize consomme plus de mémoire et entraîne un traitement gourmand en ressources processeur plus long qu'une valeur faible. Vous devez trouver un compromis car des valeurs plus importantes donnent des résultats optimaux. De plus, des valeurs faibles augmentent la probabilité d'être confronté à des problèmes de mise à disposition liés aux échantillons. Vérifiez les paramètres avancés de niveau session et les propriétés de configuration.
- Si vous utilisez un intervalle de temps dans vos règles, cet intervalle ajoute du temps de traitement de deux manières :
- 1. L'historique des contacts est interrogé et cette requête peut être lente car les tables correspondantes sont souvent volumineuses.
- 2. Le nombre de règles est multiplié par le nombre de fenêtres de temps requises par cet intervalle. Cette condition entraîne plus de travail pour la section CPU-intensive.

## **Configuration de plusieurs unités d'exécution**

Vous pouvez réduire le temps d'exécution de la section CPU-intensive en configurant le traitement multitâche si les conditions suivantes sont réunies :

- Vous pouvez constater d'après les horodatages du journal qu'une part importante du temps d'exécution de session se trouve dans la section CPU-intensive.
- Le serveur Unica Optimize fonctionne sur un matériel qui prend en charge le traitement des données volumineuses dans plusieurs unités d'exécution.

## <span id="page-17-0"></span>Index supplémentaires pour des améliorations de performances accrues

Outre les tables d'appartenance des segments, d'historique des contacts et d'historique des contacts détaillés pour chaque audience, et les tables PCT, POA et RC pour chaque session, vous pouvez indexer et mettre à jour les statistiques de table sur d'autres tables pour améliorer les performances d'exécution de session Unica Optimize.

Par défaut, le programme d'installation de Unica Optimize n'ajoute pas ces index supplémentaires dans les tables de campagne. Ces index doivent être ajoutés uniquement si vous trouvez que les requêtes de session Unica Optimize s'exécutent plus lentement qu'attendu. L'ajout d'index supplémentaires est susceptible de dégrader les performances des requêtes de mise à jour, comme l'insertion ou la mise à jour de ces tables. Vous pouvez ajouter ces index supplémentaires et mettre à jour les statistiques de table en exécutant manuellement les scripts SQL propres à la base de données suivants :

- aco\_extra\_indexes\_db2.sql
- aco\_extra\_indexes\_sqlsvr.sql
- aco\_extra\_indexes\_ora.sql

Ces scripts se trouvent dans le dossier <CAMPAIGN\_HOME>/ddl. Chaque script comporte trois sections : suppression d'index, création d'index et mise à jour des statistiques de table.

Les scripts d'index ne doivent être exécutés qu'une seule fois. Toutefois, les requêtes de mise à jour de statistiques de table doivent être exécutées périodiquement pour que les statistiques soient à jour. Il est recommandé d'exécuter ces requêtes avant de déclencher une exécution de session Unica Optimize de grande taille.

**Remarque** : Ces trois scripts contiennent un script SQL pour la table d'historique des contacts détaillés, UA\_DTLCONTACTHIST. Si une session Unica Optimize est définie à un autre niveau d'audience, les requêtes SQL d'index et de statistiques doivent être exécutées dans la table d'historique des contacts détaillés appropriée.

## <span id="page-18-0"></span>Cas d'utilisation pouvant avoir un impact négatif sur les performances

Cette section répertorie différents cas d'utilisation qui peuvent avoir un impact négatif sur les performances de Unica Optimize.

## **Listes d'offres dynamiques avec règles utilisant des versions d'offre**

Si vous utilisez des listes d'offres dynamiques qui utilisent des versions d'offre, des requêtes supplémentaires sont utilisées dans la section IO-intensive data setup (configuration des données gourmandes en ressources d'E-S). Lorsque le nombre d'offres des listes est élevé et que le nombre d'attributs par offre est important, le temps nécessaire à l'exécution de ces requêtes peut être long.

## **Nombre maximal d'itérations par échantillon client élevé**

Le nombre maximal d'itérations à utiliser pour chaque échantillon client peut être configuré à l'aide de la propriété Optimize|AlgorithmTuning|MaxIterationsPerCustomerSample. Vérifiez les paramètres avancés de niveau session et les propriétés de configuration.

En fonction des règles et des données, cette limite peut ne pas être atteinte par un échantillon client. Des valeurs élevées garantissent le niveau maximal d'optimalité des résultats, mais souvent, un nombre plus important d'itérations n'apporte pas une amélioration suffisante en terme d'optimalité pour justifier la dégradation des performances. En règle générale, cinq itérations produisent un niveau acceptable d'optimalité, et il est rare de voir plus d'une douzaine d'itérations, même si cela s'avère nécessaire.

Pour analyser le comportement des itérations d'échantillon client, recherchez la chaîne Iteration: dans le journal de Unica Optimize. Cette entrée de journal est suivie par un nombre indiquant de quelle itération il s'agit. Chaque bloc commence à l'itération 1

et ce nombre est incrémenté. Cela permet de voir ce qui se passe si vous obtenez un comptage pour chaque numéro d'itération dans le journal et si vous utilisez les résultats pour construire un histogramme.

## **Nombre élevé de clients impossibles à traiter**

Un nombre élevé de clients impossibles à traiter constitue un autre facteur important pour les performances. Si la valeur de la propriété Optimize|AlgorithmTuning| MaxAlternativesPerCustomerEvaluated est élevée (supérieure à 100), cela a un impact négatif important sur le temps de traitement chaque fois qu'une client ne peut pas être traité.

Si de nombreux clients ne peuvent être traités, recherchez des erreurs de logique dans les règles ou les données. Cependant, il est possible, surtout avec des nombres élevés de transactions proposées par client, que le temps nécessaire pour obtenir des solutions par client soit important. Si tel est le cas, il est peut-être préférable de réduire la valeur du paramètre MaxAlternativesPerCustomerEvaluated en acceptant plus de clients impossibles à traiter comme compromis pour améliorer les performances.

Dans Unica Optimize version 7.5.3 ou suivante, la journalisation est plus détaillée pour afficher les nombres minimum, maximum et moyen d'alternatives évaluées pour chaque échantillon client.

## **Appels de sous-routine de résolution**

Si certaines combinaisons de règles par client sont utilisées, une dégradation importante des performances peut être constatée dans certains cas. Cela peut se produire lorsqu'il existe au moins une règle de transaction de nombre minimum ou maximum dans laquelle la contrainte de minimum est différente de zéro, combinée à une ou plusieurs règles de package.

**F.** Remarque : Dans les versions antérieures à la 7.5.3, "Jamais A avec B" compte ici comme règle de package.

Outre l'existence de ces deux règles, leurs portées doivent se chevaucher pour que les deux règles s'appliquent aux mêmes transactions proposées. En outre, les scores doivent être tels que la solution préférée pour une règle de package consiste à faire passer la règle "Min/ Max" en dessous de son minimum. Si toutes ces conditions sont satisfaites, l'algorithme principal ne peut pas rechercher les résultats optimaux de manière efficace et doit utiliser un moteur de résolution plus lent. Vous savez que cette condition a lieu si vous voyez ce message dans le journal serveur : Solver subroutine parameters:

Si vous constatez des problèmes de performance avec l'utilisation de règles "Jamais A avec B", le meilleur moyen d'améliorer les performances consiste à effectuer une mise à niveau vers Unica Optimize version 7.5.3 ou suivante.

## **Nombre de cas élevé dans lesquels les scores sont les mêmes**

S'il existe de nombreux cas où les scores sont les mêmes, la prise de décision dans LRE peut être parfois inefficace. Vous voyez que c'est le cas si cette chaîne s'affiche dans le journal serveur : Additional alternative generated:

Pour éviter cette situation, essayez d'affecter des scores plus variés aux transactions proposées.

## **Nombre élevé d'agents dans la table d'informations d'agent**

Lorsqu'il existe un nombre élevé d'agents dans la table d'informations d'agent, les performances de la session Unica Optimize dans laquelle les règles d'agent sont utilisées sont dégradées. Il est recommandé de concevoir à nouveau votre campagne et la session Unica Optimize liée en répartissant les agents dans des tables d'informations d'agent différentes et des tables des relations client agent. Vous devez créer des campages et des sessions Unica Optimize différentes en fonction de la liste scindée des agents.

## **Définition de min=0 et max=0 dans les règles de capacité pour ne pas recevoir une offre particulière**

En règle générale, si un client ne souhaite pas qu'une offre particulière soit présentée à l'un des contacts, le client peut utiliser des règles de capacité avec la définition "min=0 et max=0". Il est recommandé au client d'utiliser la règle "Pour chaque client avec les paramètres min=0 et max=0" et non la règle de capacité. Une meilleure alternative consiste à ne pas insérer de telles offres qui doivent être supprimées dans le diagramme de pré-optimisation. Plus le nombre d'enregistrements écrits dans la table PCT est faible, meilleures sont les performances de la session.

## <span id="page-21-0"></span>Optimisation d'une requête de transaction pour l'amélioration des performances

Vous pouvez utiliser des tables temporaires plutôt que des vues de base de données spécifique pour améliorer les performances.

Dans Unica Optimize , vous pouvez ajouter des règles métier sur des attributs de version d'offre pour contrôler et gérer les investissements et les ressources allouées pour les versions d'offre. Au cours d'une session Unica Optimize, pour les règles de version d'offre, Unica Optimize crée une requête pour obtenir une liste des transactions qui sont dans la portée des conditions de la version d'offre définies dans les règles par les marketers. Cette requête est appelée AFQ (Attribute Filter Query).

La requête AFQ utilise les vues de base de données PAV et APA. Ces vues sont créées, utilisées et supprimées au cours d'une session Unica Optimize. La requête mentionnée dans les vues PAV et APA s'exécute lorsque la requête AFQ s'exécute. Le résultat de ces requêtes de vue est conservé en mémoire pour la requête AFQ, et si ce nombre s'élève à plusieurs milliers d'enregistrements, il est difficile pour la base de données de conserver ce résultat en mémoire. Cela peut entraîner une erreur liée à une insuffisance de mémoire sur le serveur de base de données.

S'il existe au moins une règle dont la valeur Over The Period est supérieure à zéro, Unica Optimize crée une vue HAV.

Pour optimiser la requête AFQ et améliorer les performances, vous pouvez activer l'utilisation des tables temporaires. Vous pouvez activer ou désactiver la table temporaire en accédant à **Paramètres avancés > Optimisation de la base de données** et en attribuant à **Autoriser les tables temporaires** la valeur True. Vous pouvez également configurer ce paramètre dans les paramètres de configuration dans  $Affinin|Campaign|$ partitions|partition1|Optimize|DatabaseTuning| AllowTempTables. Par défaut, ce paramètre est activé car les performances des sessions de grande taille ont été améliorées en utilisant des tables temporaires.